Accessory Cards MultiTech Systems

# **Installing an Accessory Card**

To install an accessory card you will need:

- Accessory card
- Phillips screwdriver

To install an accessory card:

- Disconnect power to the device, if necessary.
- At the back of the device, locate the accessory card slot where you
  want card installed. The accessory card can be installed in either
  the AP1 or AP2 slot.
- Remove the port cover and retain the screw for attaching the accessory card.
- Slide the card into the open slot and push it until you feel the card connector seat inside the internal connector.
- Use a small Phillips screwdriver to attach the card bracket to the device housing using the same screw from the port cover.

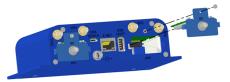

# **Additional Information**

See additional information for accessory cards: https://www.multitech.net/developer/accessory-cards

Accessory Cards MultiTech Systems

Document Number: 82101404L

# **Copyright and Trademark**

This publication may not be reproduced, in whole or in part, without the specific and express prior written permission signed by an executive officer of Multi-Tech Systems, Inc. All rights reserved. Copyright © 2022 by Multi-Tech Systems, Inc.

Multi-Tech Systems, Inc. makes no representations or warranties, whether express, implied or by estoppels, with respect to the content, information, material and recommendations herein and specifically disclaims any implied warranties of merchantability, fitness for any particular purpose and non-infringement. Multi-Tech Systems, Inc. reserves the right to revise this publication without obligation to notify any person or organization of such revisions or changes.

MultiTech, MultiConnect, and the MultiTech logo are registered trademarks of Multi-Tech Systems, Inc. All other brand and product names are trademarks or registered trademarks of their respective companies.

# Multi-Tech Systems, Inc. 2205 Woodale Drive

2205 Woodale Drive, Mounds View, MN 55112 U.S.A.

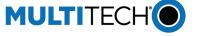

 Website
 Support Portal
 Knowledge Base

 www.multitech.com
 support.multitech.com
 www.multitech.com/kb.go

# **Europe, Middle East, Africa**

**Sales:** sales@multitech.co.uk +(44) 118 959 7774

**Support:** support@multitech.co.uk +(44) 118 959 7774

U.S., Canada, all others

**Sales:** sales@multitech.com 763-785-3500 or 800-328-9717

**Support:** support@multitech.com (800) 972-2439 or (763) 717-5863

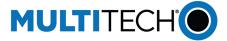

**Accessory Cards** 

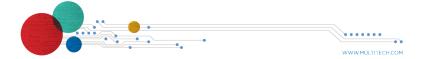

Quick Start Quick Start

#### Overview

Accessory cards offer a variety of flexible, application specific interfaces that you can customize to your individual needs. These accessory cards can be used in our Conduit® gateway platforms.

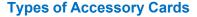

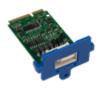

#### MTAC-GPIO

This accessory card provides a variety of General Purpose I/O functionality to the Conduit gateway platform. It provides three analog inputs, four digital inputs, and four digital outputs.

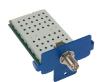

## MTAC-003

This accessory card provides long-range RF support using the latest version of LoRa radio technology. The gateway uses this card to connect MultiTech Dot LoRa module sensors to the cloud. The card offers the ability to provide network-based geolocation using time difference of arrival (TDOA) and fine timestamping (requires gateway with GPS). This card also supports use in dense LoRa networks due to increased LoRa transmission rates.

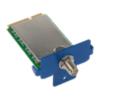

#### MTAC-LORA-H

This accessory card provides long-range RF support using LoRa radio technology. The gateway uses this accessory card to connect MultiTech Dot LoRa module sensors to the cloud.

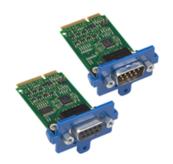

#### MTAC-MFSER

These accessory cards are Multi-Function Serial Accessory cards provide standard serial RS 232/422/485 communication for many industrial applications with a variety of legacy devices.

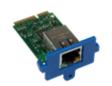

### MTAC-ETH (Ethernet)

The MTAC-ETH accessory card provides an Ethernet connection using an RJ-45 Ethernet 10/100/1000 Connector. The Conduit gateway uses this accessory card to connect to your network or the internet. When configured properly and combined with the appropriate applications, the device also connects with the cloud.

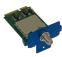

#### MTAC-XDOT

This accessory card provides long-range RF support using LoRa radio technology. The gateway uses this accessory card to connect MultiTech Dot products to the cloud. It provides a limited functionality gateway and can communicate in peer-to-peer mode.